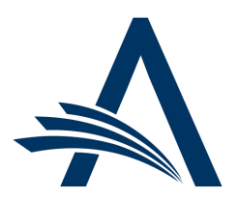

Aries Systems Corporation 50 High Street, Suite 21 North Andover, MA 01845 USA PH +1 978.975.7570

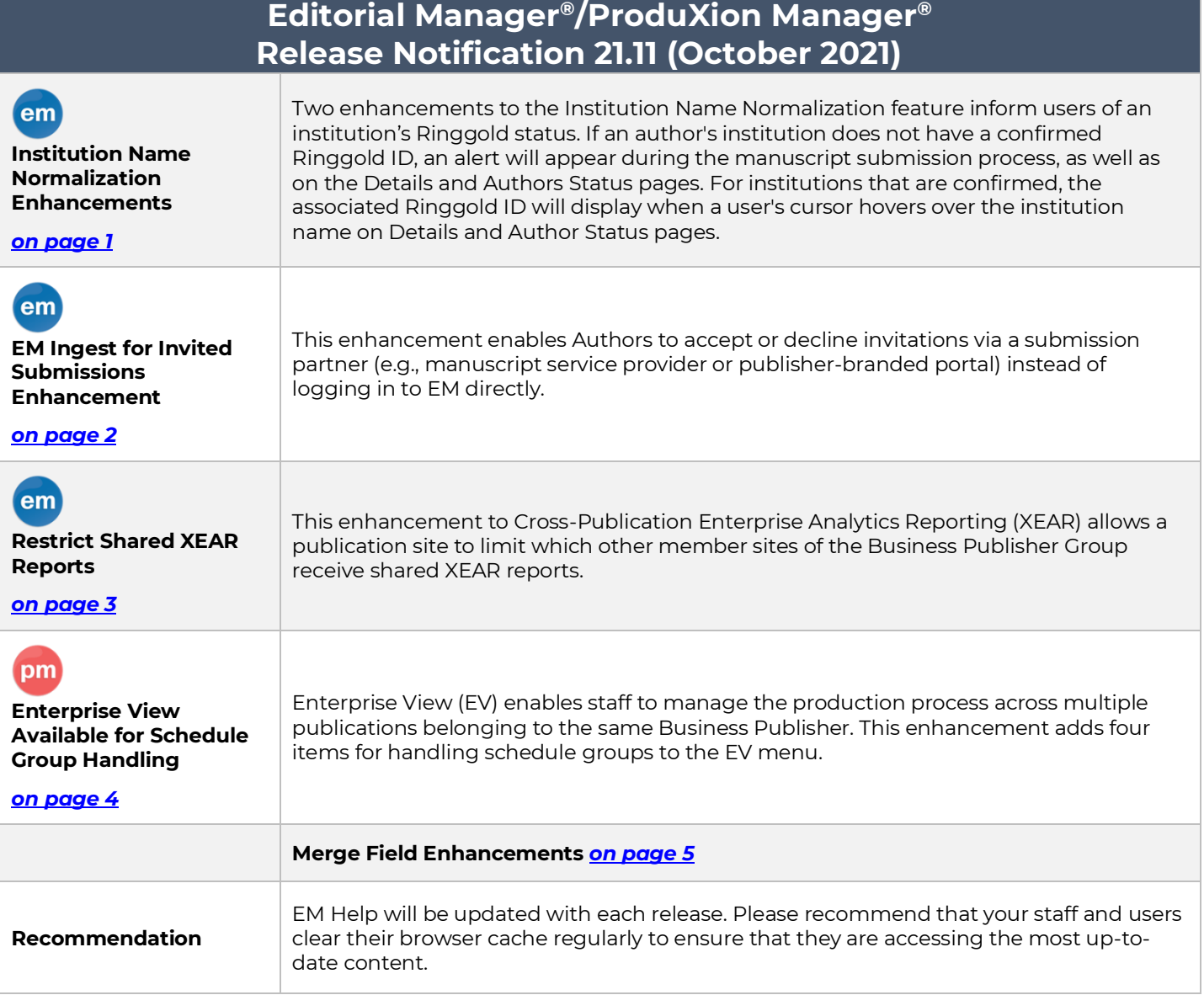

#### **CONFIDENTIAL AND PROPRIETARY**

Copyright © 2021, Aries Systems Corporation

This document is the confidential and proprietary information of Aries Systems Corporation, and may not be disseminated or copied without the express written permission of Aries Systems Corporation. The information contained in this document is tentative, and is provided solely for planning purposes of the recipient. The features described for this software release are likely to change before the release design and content are finalized. Aries Systems Corporation assumes no liability or responsibility for decisions made by third parties based upon the contents of this document, and shall in no way be bound to performance therefore. Editorial Manager, LiXuid Manuscript, and ProduXion Manager are trademarks and the property of Aries Systems Corporation.

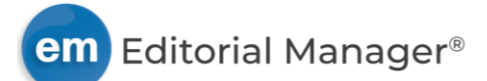

# <span id="page-1-0"></span>**Institution Name Normalization Enhancements**

## **Alert for Non-Ringgold Institutions**

## **User role impact: AUTHOR, EDITOR, PUBLISHER**

This enhancement alerts the user to institutions that were not selected from the auto-suggest list in the Institution field and therefore do not have a confirmed Ringgold ID. The Author list on the Manuscript Data step of the submission process will display a yellow alert icon next to an author's name. When a user's cursor rolls over the icon, tooltip text indicates "Author Institution is Unverified." The Edit Author Details pop-up window also displays the unverified institution alert to encourage the user to re-enter an institution name. Users are not prevented from submitting forms with institutions that do not have confirmed Ringgold IDs.

A yellow alert icon with tooltip text identifying unconfirmed institutions also appears on submission Details pages and the Author Status pop-up window (for Editor and Publisher roles).

#### **Details from Manuscript Data page and Edit Author Details popup showing alert icons. Yellow icon and hover text will appear similarly on Details and Author status pages.**

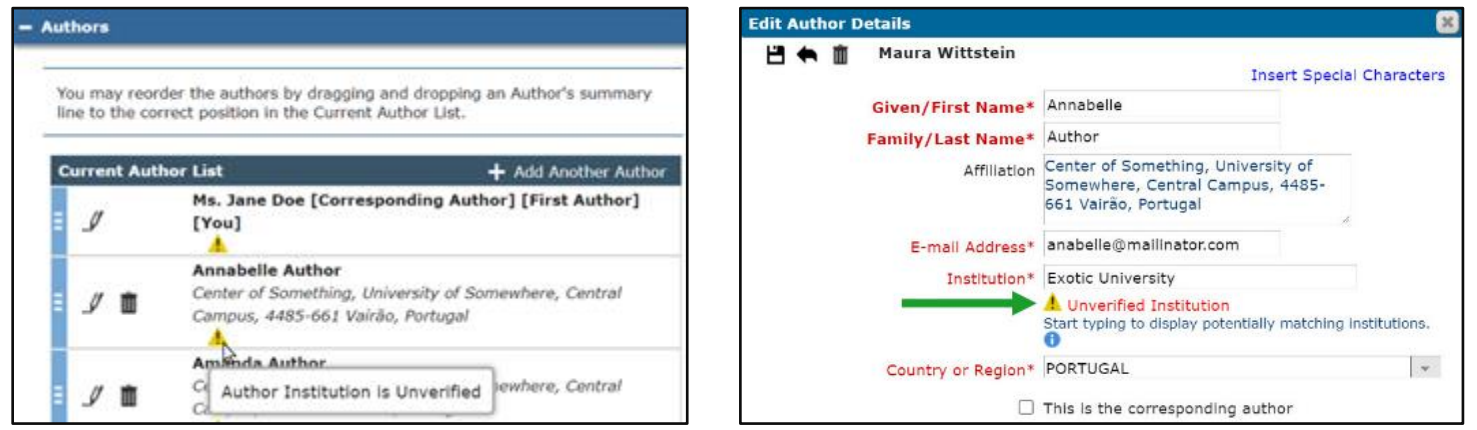

# **Institution Name ID Tooltip**

### **User role impact: EDITOR, PUBLISHER**

This enhancement changes the appearance of confirmed institution names on the Details and Author Status pages. These institution names will appear with a light gray dotted underline to indicate that the institution is verified and its Ringgold ID is available as tooltip text. When a user's cursor hovers over the institution name, the ID will appear as tooltip text.

The Institute ID tooltip text will not be displayed for unverified or non-Ringgold institutions, or if Institution Name Normalization is not enabled.

#### **Institute ID shown as hover text for verified institution name on Details page.**

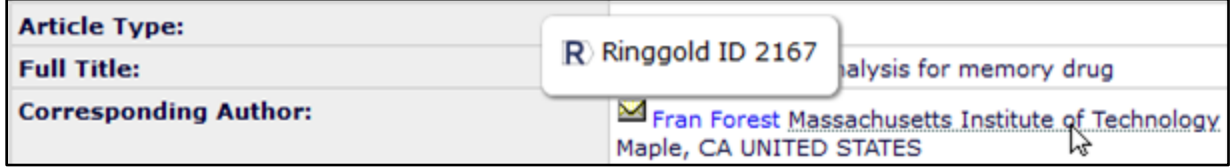

#### **TO CONFIGURE:**

Institution Name Normalization (an existing feature) must be enabled for either of these enhancements to display. Go to **PolicyManager** > General Policies > Enable Institution Name Normalization. Check the box to enable. No additional configuration is required.

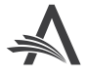

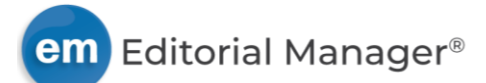

# <span id="page-2-0"></span>**EM Ingest for Invited Submissions Enhancement**

## **User role impact: AUTHOR, EDITOR**

Publications can use the EM Ingest Service to allow submission partners (e.g., independent manuscript service providers or publisher-branded portals) to send submissions to a publication's EM site on behalf of authors. These services will be referred to as MSPs in this note.

Existing functionality (introduced in release 21.07) enables Authors to use an MSP to submit an invited manuscript that must be linked to a "parent" submission (proposal or article for commentary) once it has been ingested. A publication may enable only one MSP for use with invited submissions.

This enhancement allows Authors to accept or decline invitations via the MSP. Authors can respond to invitations without logging in to EM directly, and the MSP will notify the publication's EM site.

EM will send update notifications to the MSP when changes are made to:

- Invitation status (Author agrees, declines, or is uninvited)
- Dates (invitation response or submission due date)
- Metadata (author, editor, submission, or proposal/commentary information)

The merge field %AUTHOR\_INVITATION\_ID% is introduced for use in letters related to invited Authors. The merge field inserts the contents of the unique identifier field from the Invited Authors table for a particular Author. See additional merge field details on page #.

### **TO CONFIGURE:**

EM Ingest Service and this enhancement must be enabled by your Aries Account Coordinator.

To configure this enhancement, go to **AdminManager** > Configure Manuscript Service Providers for Ingest Service. Only one MSP may be enabled for use with invited submissions. For the applicable MSP, enable the existing checkbox setting to push invitation notifications to the MSP. A new checkbox sub-setting will appear to allow the system to receive invitation responses from the MSP:

- Push Author invitations notifications to this provider: When the box next to this setting is checked, the system will send a notification to the MSP when an author is invited to submit a "child" manuscript (associated with a proposal or a commentary).
	- o Allow inbound API invitation status updates: When the box next to this setting is checked, the system can receive author invitation responses via the MSP.

**Note:** The system will display a warning if a system administrator tries to enable the ingest of invited submissions for more than one MSP.

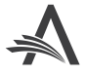

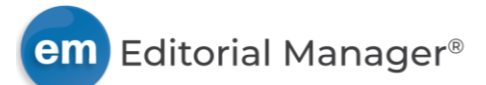

# <span id="page-3-0"></span>**Restrict Shared XEAR Reports**

#### **User role impact: EDITOR**

Previously in EM, publication sites in a Business Publisher Group could limit cross-publication functionality to a subset of publication sites within the group. However, when an Editor using Cross-Publication Enterprise Analytics Reporting (XEAR) shared a report, it would be shared with all sites in that Business Publisher Group. Report sharing did not take the defined subset into account.

This enhancement introduces the option to restrict shared XEAR reports to the defined subset of publication sites. (This option is set at the publication level by an Aries Account Coordinator.) When this option is enabled, reports shared by Editors (with appropriate permissions) will be made available only to other publication sites within the defined subset. The Shared Reports section of the Cross-Publication Enterprise Analytics Reporting page (shown to Editors with permission) will be limited to reports shared by other publications that include the target publication in their defined subset.

#### **TO CONFIGURE:**

To enable this enhancement functionality, contact your Aries Account Coordinator.

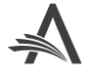

![](_page_4_Picture_0.jpeg)

# <span id="page-4-0"></span>**Enterprise View Available for Schedule Group Handling**

# **User role impact: EDITOR, PUBLISHER**

Enterprise View (EV) enables staff to manage the production process across multiple publications that belong to the same Business Publisher with the same Unified Database (UDB). Editor and Publisher roles with the applicable RoleManager permissions can access the Enterprise View tab and menu.

This enhancement adds four links to the EV menu:

- Schedule Group Tasks I Have Assigned (folder)
- Manage Schedule Groups (folder)
- Add Schedule Group (page)
- Closed Schedule Groups (folder)

The EV version of the Add Schedule Group page includes a drop-down list of all publications the user is authorized to access in EV. The user must choose a publication. A Schedule Group Family selector may also appear. Clicking Proceed takes the user to the chosen publication to continue defining the schedule group.

#### **Detail of Add Schedule Group page in Enterprise View: A Choose Publication drop-down menu allows the user to select the publication to which the schedule group will be added.**

![](_page_4_Picture_121.jpeg)

#### **TO CONFIGURE:**

For publications using EV no configuration is necessary. At release, the new links will be displayed for Editor and Publisher roles with existing RoleManager permissions (Access Enterprise View Tab and Manage Schedule Groups).

To enable Enterprise View, contact your Aries Account Coordinator. Publication sites accessible through EV must belong to the same Business Publisher with a UDB.

![](_page_4_Picture_15.jpeg)

# <span id="page-5-0"></span>**Merge Field Enhancements**

## **Merge Field for Author Invitation Identifier**

%AUTHOR\_INVITATION\_ID% is available for use in letters related to invited submissions. The merge field inserts the contents of the unique identifier field from the Invited Authors table. This identifier can be used as part of a URL created by a Manuscript Service Provider to direct the invited author to a landing page in the MSP portal; the merge field ID as part of the URL will populate in EM letters to the invited author.

This merge field may be used in combination with the publication code merge field to create a globally unique ID: %JOURNALACRO%%AUTHOR\_INVITATION\_ID%. When populated, this combination appears as: publication code + author invitation ID. Example: DEMOJ + 224 = DEMOJ224.

![](_page_5_Picture_4.jpeg)